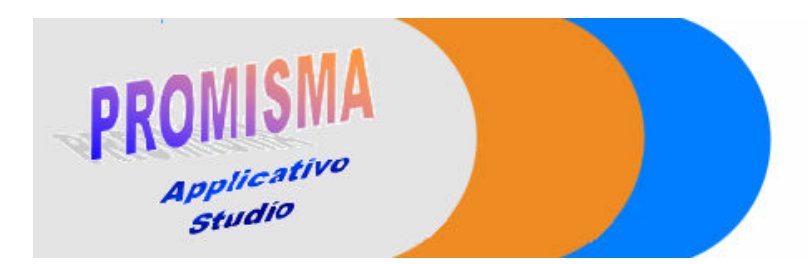

# MINIGUIDA DELL'APPLICATIVO STUDIO

### FUNZIONALITA' DI BASE

- **Login** : consente di effettuare il riconoscimento dell'utente che cerca di accedere al sistema. Il sistema controlla la correttezza dei dati "login" e "password" inseriti dall'utente e in caso affermativo identifica il ruolo di appartenenza dell'utente (Administrator o Member).
- **Logout** : consente di effettuare l'uscita dal sistema a qualsiasi utente in qualsiasi momento. Infatti in ogni schermata il sistema visualizzerà sempre in alto a sinistra un pulsante LOGOUT alla pressione del quale l'utente esce dal sistema e per poter accedere nuovamente alle sue funzionalità sarà obbligato a ri-effettuare il riconoscimento (Login)

#### N.B.

Cosi come per tutti i sistemi basati su sessioni (ad esempio la posta elettronica di libero) dopo 20 minuti di inattività automaticamente viene effettuato il logout dal sistema.

#### FUNZIONALITA' RELATIVE AGLI UTENTI

- Inserisci Utente : consente all'amministratore (Administrator) del sistema di inserire un nuovo utente fruitore del sistema. L'amministratore inserisce le informazioni relative al nuovo utente quali nome, cognome, recapito, dunque seleziona il ruolo di appartenenza del nuovo utente (Administrator o Member) ed associa ad esso una coppia di valori (login e password) che gli consentiranno di essere riconosciuto dal sistema.
- Modifica Utente: consente all'amministratore (Administrator)di modificare i dati di un cliente (funzionalità non disponibile).
- Cancella Utente: consente all'amministratore (Administrator)di modificare i dati di un cliente (funzionalità non disponibile).
- Visualizza Utenti: consente all'amministratore (Administrator)di modificare i dati di un cliente (funzionalità non disponibile).

#### FUNZIONALITA' RELATIVE AI CLIENTI

- **Inserisci Cliente** : consente di inserire una nuova anagrafica relativa ad un cliente dello studio. Ogni cliente è identificato in maniera univoca dal sistema attraverso il Codice Fiscale, per ogni nuovo cliente verranno inserite tutte le informazioni quali : Codice Fiscale\* a 16 caratteri (Partita IVA a 11 cifre nel caso si tratti di persona non fisica) e nome cliente\*(es PippoPluto S.R.L.) che sono gli unici campi obbligatori, opzionalmente si potrà inserire na breve descrizione del cliente (ad esempio libero professionista), un indirizzo, telefono, e-mail.etc.etc. L'inserimento dei dati viene controllato da funzioni che lavorano sul formato del campo email (se compilato) e soprattutto sul formato e sull'eventuale correttezza del codice fiscale ( o partita IVA). Se l'inserimento viene eseguito con successo, il sistema visualizza un report contenente le
	- informazioni relative al cliente appena inserito, viceversa, se la query ha fallito, il sistema visualizza un messaggio di errore e consiglia di rivolgersi all'amministratore del sistema.
- Modifica Cliente : consente di modificare i dati dei campi (quali indirizzi, recapiti, etc.) di una anagrafica relativa ad un cliente già presente nel sistema. (funzionalità non disponibile).
- Cancella Cliente : consente di eliminare una anagrafica relativa ad un cliente dello studio. Il sistema in ogni caso continua a mantenere gli interventi relativi ad un cliente cancellato dall'anagrafica ,dunque tali interventi rimarranno sempre consultabili. (funzionalità non disponibile).

## FUNZIONALITA' RELATIVE AGLI INTERVENTI

 Inserisci tipologia intervento : consente all'amministratore (Administrator) di inserire una nuova tipologia di intervento nel sistema. L'utente seleziona una determinata categoria (es. contabilità, consulenza, organizzazione, ) da un menù a tendina, inserisce un codice identificativo dell'operazione (ad esempio CONT01 che sta ad indicare un'operazione afferente alla categoria contabilità),una bravissima descrizione della nuova tipologia di intervento (es. invio fax), eventualmente la durata e il costo base di default,dopodichè preme invio. Il sistema,appena inserita la nuova tipologia, visualizza tutte le informazioni appena inserite dall'utente N.B.

Il sistema controlla la rispettiva correttezza dei campi durata e costo di default ,nel caso essi non fossero lasciati vuoti.

- Visualizza tipologie intervento : permette di visualizzare tutte le tipologie di intervento presenti nel sistema organizzate per categoria. Dunque l'utente visualizza il nome della categoria e sotto elencate tante righe quante sono le tipologie di intervento di quella categoria . Ogni riga presenta codice intervento, descrizione, costo e durata di default per quell'intervento.
- Inserisci Intervento : consente all'utente di selezionare un cliente presente nel sistema attraverso un menù a tendina , selezionare una tipologia di intervento presente nel sistema attraverso un menù a tendina, e di associare intervento-cliente. Nel caso la tipologia di intervento da attuare non è presente nel sistema l'utente torna alla funzionalità "Nuova Tipologia intervento" (solo se Administrator) . Inoltre l'utente inserirà manualmente, per ogni intervento, il giorno in cui esso è stato effettuato (attraverso un menù calendario), la relativa durata (espressa in minuti) e le eventuali spese affrontate espresse in euro con decimali divisi dal punto. N.B.

Il sistema non visualizza i valori di default dei campi durata e costo (funzionalità da completare). Il sistema, per ogni nuovo intervento inserito, automaticamente inserisce anche la login dell'utente che effettua l'inserimento dell'intervento.

Alla fine dell'operazione di inserimento viene visualizzato un report di riepilogo.

Ricerca Intervento : consente di effettuare la ricerca di uno o più interventi inseriti.

Questa funzionalità si suddivide in 3 sottto-funzionalità a seconda dei criteri di ricerca desiderati :

Ricerca Per Cliente, Ricerca per Utente, Ricerca per Tipologia Intervento.

In ognuno dei 3 possibili scenari l'utente ha la possibilità di selezionare una data iniziale ed una finale (attraverso un menù calendario) dopodichè seleziona da un menù a tendina il nome del cliente/il nome dell'utente/la tipologia di intervento e cliccando sul tasto "invia dati" il sistema visualizzerà tante righe quanti sono gli interventi effettuati per quel cliente/utente/tipologia in quel determinato intervallo temporale. Ovviamente ogni riga presenterà tutte le informazioni quali tipologia intervento, utente che ha effettuato l'intervento, data intervento, durata, eventuali spese. Alla fine della colonna spese verrà riportato il totale delle spese così come alla fine della colonna durata verrà riportato il totale del tempo impiegato (giorni = 8 h, ore, minuti). Inoltre accanto ad ogni intervento il sistema visualizzerà due pulsanti Cancella (che permette di eliminare l'intervento solo all'Administrator) e Modifica (che permette di modificare solo all'Administrator alcuni dati dell'intervento quali Spese , Durata o la Data) (funzionalità incompleta).

 In questo caso si prevede la possibilità di esportazione dei dati visualizzati in un documento PDF/(in modo da agevolarne la stampa)e la relativa memorizzazione in un'apposita cartella. (funzionalità incompleta).